## **SSIS SharePoint Data Destination**

This post shows you how to use Office 365 SharePoint as data destination in SSIS Data Flow. Pre-requisite:

- 1. You already have basic knowledge on SSIS.
- 2. You have installed SharePoint SDK to your development environment <a href="https://chanmingman.wordpress.com/2018/10/07/ssis-could-not-load-file-or-assembly-microsoft-sharepoint-client/">https://chanmingman.wordpress.com/2018/10/07/ssis-could-not-load-file-or-assembly-microsoft-sharepoint-client/</a>
- 3. SQL Server Data Tool is installed <a href="https://chanmingman.wordpress.com/2014/08/02/sql-server-data-tool-ssdt/">https://chanmingman.wordpress.com/2014/08/02/sql-server-data-tool-ssdt/</a>.
- 4. You have Office 365 SharePoint online.

A lot of people are still looking for a SSIS SharePoint data destination. In this post, I will show you how to create a SSIS SharePoint Destination with the combination of SharePoint SDK and Script Component in SSIS.

- 1. Create a SSIS project.
- 2. Drag **Data Flow Task** to **Control Flow** page. Double click the Data Flow Task. Drag **OLE DB Source.** the Northwind database, Products table. You can create a Connect Manager to connect to the database.
- 3. Drag **Script Component** to Data Flow page. When Select **Script Component Type** pops up then select **Destination**.

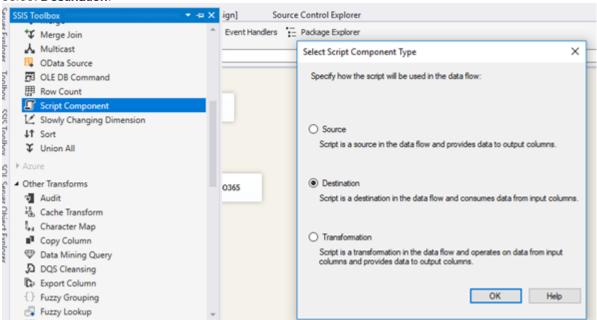

- 3. Double click the Script Component. Click Edit Script...
- 4. Replace the **Input0\_ProcessInputRow** method with the following code. Of course, you need to change the siteUrl, password, and login name.

```
public override void Input0_ProcessInputRow(Input0Buffer Row)

{
    string siteUrl = "https://chanmm.sharepoint.com/DevSite/";
    ClientContext clientContext = new ClientContext(siteUrl);
    clientContext.Credentials = SingIn.Login();
    SP.List oList = clientContext.Web.Lists.GetByTitle("NewList");
    ListItemCreationInformation itemCreateInfo = new ListItemCreationInformation();
    ListItem oListItem = oList.AddItem(itemCreateInfo);
    oListItem["Title"] = Row.ProductName;
    oListItem.Update();
    clientContext.ExecuteQuery();
}
7. Create a signIn class (of course you need to replace the username and password).

class SignIn
```

```
public static SharePointOnlineCredentials Login()
{
    string password = "password";
    SecureString securePassword = new SecureString();
    foreach (char c in password)
    {
        securePassword.AppendChar(c);
    }
    return (new SharePointOnlineCredentials("sharepoint@sharepoint.onmicrosoft.com",
    securePassword));
}
8. Your final Data Flow Task will look as such.
```

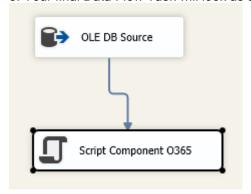